# **HILFE**

Sollten Sie Probleme mit Ihrem LaCie Produkt haben, suchen Sie bitte in der folgenden Tabellen-Liste nach verfügbaren Lösungen und Ressourcen.

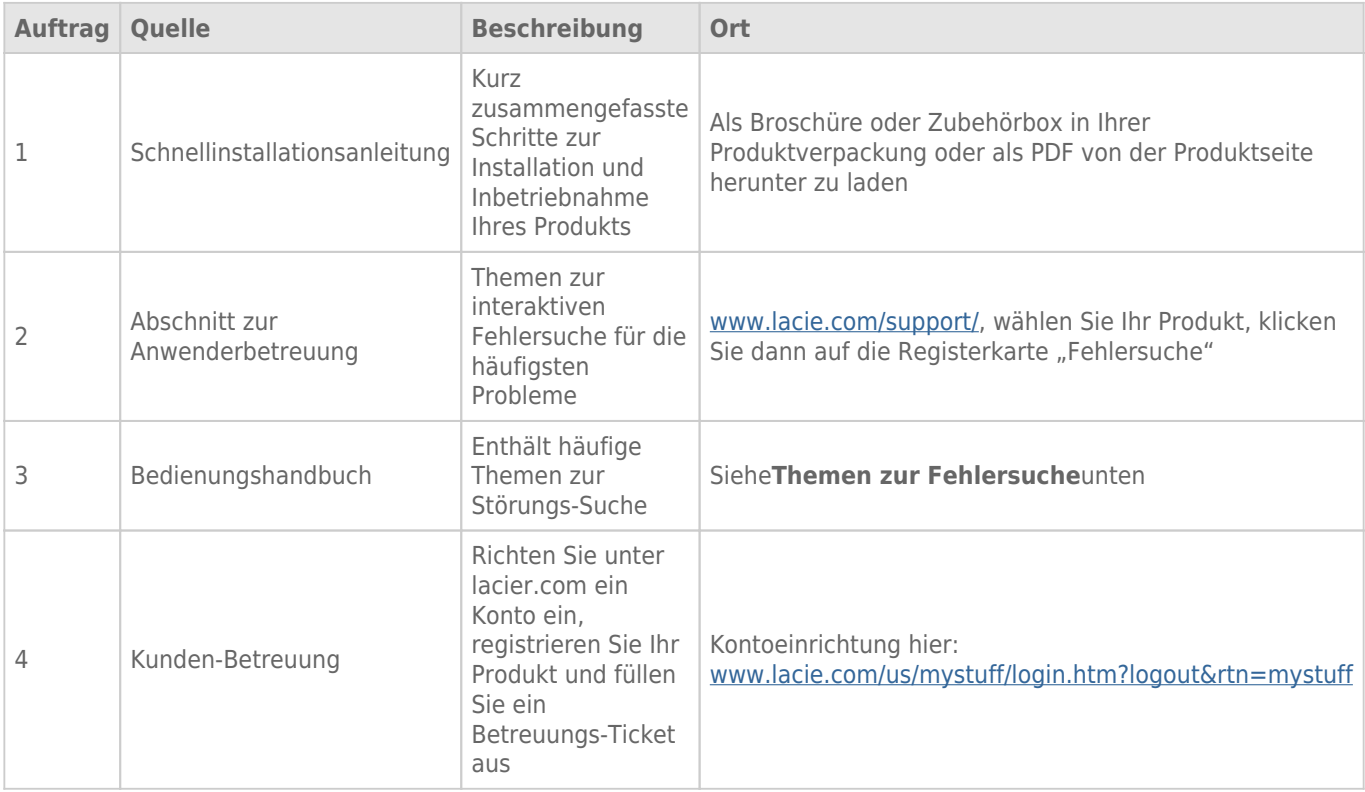

**Hinweis:** Bei LaCie sind wir bestrebt, qualitativ hochwertige Produkte herzustellen, die das Leben unserer Kunden bereichern. Damit LaCie den bestmöglichen Kundendienst bieten kann, möchten wir Sie dazu anregen, unter [www.lacie.com/us/mystuff/login.htm? logout&rtn=mystuff](http://www.lacie.com/us/mystuff/login.htm? ein Konto zu erstellen und Ihr Produkt zu registrieren. logout&rtn=mystuff). Sie können uns so wichtige Rückmeldungen geben und erhalten von uns aktuelle Informationen zu Ihrem LaCie-Gerät.

# FFHI FRBFHFBUNG

**Hinweis:** Die interaktive Fehlerbehebung, eine sehr effektive Möglichkeit, Probleme mit Ihrem Produkt zu beheben, ist unter [www.lacie.com/support/](http://www.lacie.com/support/). Wählen Sie Ihr Produkt aus, und klicken Sie anschließend auf die Registerkarte "Fehlerdiagnose".

# Thunderbolt 2-Verbindung (Mac)

#### Problem: Die LaCie 2big wird bei Verwendung des Thunderbolt 2-Anschlusses nicht angezeigt.

[F: Sind andere Thunderbolt-Geräte am selben Anschluss oder Hub angeschlossen?](#page--1-0)

A: Trennen Sie andere Thunderbolt-Geräte und überprüfen Sie, ob der Datenträger auf dem Desktop angezeigt wird.

[F: Werden die Symbole der Datenträger auf dem Desktop angezeigt?](#page--1-0)

A: Die Festplattensymbole für den Speicher sollten auf dem Desktop angezeigt werden. Bestätigen Sie, dass die Finder-Einstellung für das Anzeigen externer Festplatten auf Ihrem Desktop unter **Finder > Einstellungen > Allgemein** ausgewählt ist.

[F: Ist das Gehäuse an einen Computer angeschlossen, der die Thunderbolt 2- bzw. Thunderbolt-Technologie der 1.](#page--1-0) [Generation unterstützt?](#page--1-0)

A: Die Anschlussschnittstelle für ein Thunderbolt-Gerät auf einem Mac ist der Mini DisplayPort. Einige ältere Macintosh-Rechner besitzen zwar die Mini DisplayPort-Schnittstelle, sie eignet sich jedoch nur zum Anschluss von Bildschirmen. Veraltete Macintosh-Rechner mit Mini DisplayPort-Schnittstelle unterstützen keine Thunderbolt-Peripheriegeräte.

[F: Haben Sie alle Installationsanweisungen genau befolgt?](#page--1-0)

A: Überprüfen Sie die Installationsschritte ([Anschließen des Geräts\)](http://manuals.lacie.com/de/manuals/2big-tbt2/connection) und stellen Sie sicher, dass beide Enden des Thunderbolt-Kabels fest mit den Anschlüssen verbunden sind und das Gerät über das mitgelieferte Netzteil mit Strom versorgt wird.

[F: Ich habe das Gehäuse an meinen Computer über ein altes Mini DisplayPort-Kabel angeschlossen, das ich für meine](#page--1-0) [Monitore verwende. Warum sehe ich die Datenträger nicht auf dem Desktop?](#page--1-0)

A: Der Speicher benötigt ein Kabel, das speziell für die Thunderbolt-Technologie entwickelt wurde. Verwenden Sie für Ihr LaCie-Gerät das mitgelieferte Thunderbolt-Kabel.

[F: Ich habe ein Kabel an meinen Computer angeschlossen, das die Thunderbolt-Technologie unterstützt, aber das Gehäuse](#page--1-0) [\(a.\) lässt sich nicht an-/ausschalten \(b.\) wird nicht mit ausreichend Strom versorgt.](#page--1-0)

A: Thundebolt-Gehäuse müssen ebenfalls über das mitgelieferte Netzteil mit Strom versorgt werden. Siehe [Anschließen des Geräts.](http://manuals.lacie.com/de/manuals/2big-tbt2/connection)

[F: Sind beide Enden des Thunderbolt-Kabels fest angeschlossen?](#page--1-0)

- A:
- Verwenden Sie nur das mitgelieferte Thunderbolt-Kabel.
- Überprüfen Sie, ob beide Enden des Thunderbolt-Kabels richtig und fest an den entsprechenden Schnittstellen angeschlossen sind.
- Ziehen Sie das Thunderbolt-Kabel ab. Warten Sie anschließend 10 Sekunden und schließen Sie es wieder an.
- Wenn das Laufwerk nicht erkannt wird, starten Sie den Computer neu und versuchen Sie es erneut.

# USB 3.0-Verbindung (PC/Mac)

#### Problem: Die Dateiübertragung ist zu langsam.

[F: Sind andere USB-Geräte am selben Anschluss oder Hub angeschlossen?](#page--1-0)

A: Trennen Sie andere USB-Geräte und überprüfen Sie, ob sich die Festplattenleistung erhöht.

[F: Ist das Gerät an einen USB 2.0-Anschluss an Ihrem Computer oder an einen Hub angeschlossen?](#page--1-0)

A: Wenn die LaCie 2big an einer USB 2.0-Schnittstelle oder einem USB 2.0-Hub angeschlossen ist, ist dies normal. Ein SuperSpeed 3.0-Gerät kann nur die USB 3.0-Leistung erreichen, wenn es mit einem Computer mit USB 3.0-Anschluss verbunden ist. Andernfalls wird das USB 3.0-Gerät nur mit den niedrigeren USB-Übertragungsraten ausgeführt.

[F: Ist die LaCie 2big über einen SuperSpeed 3.0-Anschluss mit Ihrem Computer verbunden?](#page--1-0)

A: USB 3.0-Adapter von Drittanbietern: Überprüfen Sie, ob die SuperSpeed USB 3.0-Treiber für Ihren Hostbusadapter korrekt installiert wurden. Im Zweifelsfall müssen Sie die Treiber deinstallieren und dann erneut installieren.

[F: Unterstützt Ihr Computer bzw. Betriebssystem SuperSpeed USB 3.0?](#page--1-0)

A: Lesen Sie die Produktverpackung oder konsultieren Sie die Produktsupport-Webseite unter [www.lacie.com/support/](http://www.lacie.com/support/), um die Mindestsystemanforderungen zu prüfen.

[F: Benötigen Sie zusätzliche Treiber für USB 3.0?](#page--1-0)

A: Bestimmte Windows-Versionen benötigen zur Unterstützung von USB 3.0 zusätzliche Treiber.

[F: Beschränkt die interne Festplatte Ihres Computers Übertragungsgeschwindigkeiten?](#page--1-0)

A: Wenn Ihr Computer über eine leistungsschwache interne Festplatte verfügt (in der Regel Notebooks), kann die Übertragungsgeschwindigkeit eingeschränkt werden.

### Allgemein

### Problem: Ich erhalte Fehlermeldungen zur Datenübertragung und Time Machine funktioniert nicht.

[F: Haben Sie beim Kopieren in den Speicher die Meldung "Error -50" \(Fehler -50\) erhalten?](#page--1-0)

A: Beim Kopieren von Dateien oder Ordnern von einem Computer auf einen FAT32-Datenträger können bestimmte Zeichen nicht kopiert werden. Zu diesen Zeichen gehören u. a. die Folgenden:

 $? < > / \;$ 

Da dies keine optimale Leistung bietet, empfiehlt LaCie, das FAT32-Dateisystem nicht mit Thunderbolt 2 und/oder USB 3.0-Speichergeräten zu verwenden. Formatieren Sie die Festplatte mit dem Dateisystem HFS+ Journaled und einem gestripten oder gespiegelten RAID-Set. Siehe [Formatierung.](http://manuals.lacie.com/de/manuals/2big-tbt2/formatting) Außerdem ist Time Machine nur mit Festplatten kompatibel, die im HFS+ oder HFS+ Journaled-Dateisystem formatiert sind. Formatieren Sie ggf. die Festplatte neu, damit sie mit Time Machine kompatibel ist.

[F: Wurde Ihnen in einer Fehlermeldung mitgeteilt, dass die Festplatte beim Wechsel aus dem Energiesparmodus getrennt](#page--1-0) [wurde?](#page--1-0)

A: Ignorieren Sie diese Meldung. Die Festplatte wird automatisch erneut auf dem Desktop angemeldet.

# Problem: Die Angabe zur verfügbaren Festplattenkapazität scheint nicht richtig zu sein.

[F: Ich habe gerade sehr viele Dateien vom meinem LaCie-Speichergerät in den Papierkorb verschoben. Warum wird nicht](#page--1-0) [angezeigt, dass mehr Speicherplatz zum Kopieren neuer Dateien zur Verfügung steht?](#page--1-0)

A: Die freie Festplattenkapazität wird erst erhöht, wenn die Dateien gelöscht oder aus dem Papierkorb entfernt werden.

[F: Warum ist die Laufwerkskapazität geringer als der beworbene Wert?](#page--1-0)

A: Nach dem Formatieren ist die verfügbare Kapazität auf einem Laufwerk niedriger als die auf der Verpackung angegebene Kapazität. Der Unterschied ergibt sich daraus, wie die Kapazität durch das Betriebssystem interpretiert wird. Eine Festplatte kann z. B. 500.000.000.000 Byte aufnehmen, die dividiert durch 1.000.000.000 genau 500 GB ergeben. Dies ist die eigentliche Speicherkapazität, die vom Hersteller auf der Verpackung angegeben wird. Das Betriebssystem verwendet jedoch etwas andere Werte und dividiert die 500.000.000.000 Bytes durch 1.073.741.824, was genau 466 GB ergibt.

### Problem: Ich muss den RAID SAFE-Modus wiederherstellen.

[F: Ich habe neulich meine Ersatzfestplatte von LaCie erhalten. Wie kann ich den RAID SAFE-Modus wieder herstellen?](#page--1-0)

A: Siehe [Entfernen und Austauschen von Festplatten](http://manuals.lacie.com/de/manuals/2big-tbt2/disk-swap) für Informationen zum ordnungsgemäßen Austauschen einer Festplatte und [Verwalten von RAID](http://manuals.lacie.com/de/manuals/2big-tbt2/raid) zum Ändern des RAID-Modus.